Висновки. У процесі досліджень запропоновано метод, модель та програмний комплекс, що дозволяє визначати концентрацію забруднюючих речовин в кожній точці досліджуваного об'єкту в будьякий момент часу при різних аварійних ситуаціях. Розглянуто два сценарії поширення фронту забруднення, на основі яких можна оцінювати інтенсивність, динаміку та структуру забруднення річки в різних гідрологічних ситуаціях.

## Література

1. Айтсам А.М. Смешение сточных вод и самоочищение водоемов / А.М. Айтсам, Х.А. Вельнер, А.В. Караушев, В.Т. Каплиный, Л.Л. Пааль // Материалы II Всесоюзного симпозиума. - Таллин,  $1967. - C.97 - 102.$ 

2. Акішин Б.О. Скінченно-різницевий метод синтезу моделей динаміки забруднюючих речовин у водотоках/ Б.О. Акішин, П.І. Ковальчук // Автоматика. – Київ, 1976. – № 6. – С.14–19.

3. Галкин Л. М. Решение диффузионных задач методом Монте-Карло / Л.М. Галкин. - М.: Наука, 1975. – 94 с.

4. Игнатов А.В. Информационное моделирование загрязнения водных объектов / А.В. Игнатов, В.В. Кравченко // География и природные ресурсы. – Иркутск, 2008. – №1. – С.144–150.

5. Сизоненко В.П. Прогнозування впливу підприємств ядерно-паливного циклу на поверхневі водоймища на прикладі скидів шахти «Нова» / В.П. Сизоненко, О.Л. Шевченко, О.Г. Лисюк // Проблеми загальної енергетики. - 2010. –  $N<sub>2</sub>(22)$ . – С. 45-52.

Поступила в редакцію 4 травня 2012 р.

УДК 528.5

Бурак К.О., Ковтун В.М., Гринішак М.Я., Михайлишин В.П. Івано-Франківський наиіональний технічний університет нафти і газу

## ВИКОРИСТАННЯ ЕЛЕКТРОННИХ ТРЕНАЖЕРНИХ СИСТЕМ НА ІНЖЕНЕРНО-ЕКОЛОГІЧНОМУ ФАКУЛЬТЕТІ ІФНТУНГ

Розглянуті проблеми в провадженні інформаційних технологій при викладанні геодезичного циклу дисциплін у ІФНТУНГ.

Ключові слова: тренажерні системи, підсумковий контроль, тахеометр.

Рассмотрены проблемы использования информационных технологий при изучении геодезического цикла дисциплин в ИФНТУНГ.

Ключевые слова: тренажерные системы, итоговый контроль, тахеометр.

The article deals with the problems in the introduction of information technology in teaching courses in surveying cycle IFNTUOG.

Keywords: training systems, final control, total station.

Актуальність проблеми. Сучасні телекомунікаційні, інформаційні і комп'ютерні технології, в першу чергу - електронні тренажери широко використовуються для навчання висококваліфікованих спеціалістів інженерних спеціальностей. Особливе значення вони повинні відігравати в підготовці інженерів, які навчаються на ІЕФ. Справа в тому, що кваліфікаційні вимоги передбачають набуття практичних навичок роботи з сучасними електронними тахеометрами, цифровими нівелірами тощо, вартість і, відповідно, амортизація яких є високою та складає значну частину вартості навчання. В той же

© Бурак К.О., Ковтун В.М., Гринішак М.Я., Михайлишин В.П., 2013

час комп'ютерні технології дозволяють не тільки зменшити вартість навчання, але й покращити його якість

На жаль, як показали наші дослідження, готових програмних розробок, які реалізовували хоча б основні можливості інформаційних технологій при підготовці інженера-геодезиста, поки що не існує. Це і обумовлює актуальність проблеми створення програмного комплексу для навчання теоретичним і практичним навичкам роботи з електронними геодезичними приладами взагалі і SokkiaSET 630R, зокрема.

Виклад основного матеріалу. Проблемі впровадження інформаційних технологій в навчальний процес присвячено велику кількість робіт. Досліджені фактори, завдяки яким досягається ефективність від використання інформаційно-тренажерних систем, до яких відносять й використання ЕОМпрограм. Розроблено і доступні в Інтернеті електронні симулятори від виробників приладів, але вони ілюстративні (носять більше рекламний характер, ніж навчальний), без можливості контролю знань та повноцінного їх використання в навчальних цілях.

З врахуванням вищезазначених аспектів було створено комплекс програм (проект), за допомогою якого можна не лише показати вигляд меню SokkiaSET 630R, як в існуючому тренажері фірми виробника, але й програмно імітуючи процес виконання типових завдань, які постають перед користувачем електронного тахеометра, полегшити і керувати навчанням, а також перевірити теоретичні знання та вміння [1-3].

Поставлене завдання було вирішене за допомогою комплексу програм: Adobe Photoshop CS4, MS Exel, Visual Studio 2010. Для побудови повнофункціонального меню електронного тахеометра було вибрано методику фотографування кожного можливого варіанту положення меню, загалом їх 384. Методика полягала у фотографуванні та каталогізуванні екрану електронного меню тахеометра. Далі за допомогою програмного комплексу графічного редактора Adobe Photoshop CS4 всі фотографії оброблялися і приводилися до однотипного виду - кадрувалися та зменшувалися.

Розроблена методика навчання полягає в наступному. Після вивчення теоретичного матеріалу студент приступає до практичної роботи з електронним тренажером в режимі спуску. Після самостійного засвоєння теоретичного матеріалу відповідного завдання, ознайомлення з приладом і роботою з ним на аудиторному занятті, студент приступає до закріплення необхідних практичних навичок роботи на електронному тренажері, спочатку в режимі повернення на один крок назад. Якщо на думку студента він досяг необхідного рівня засвоєння, розв'язує задачу без опори на зовнішній матеріал (методичні вказівки чи керівництво користувача, що додається до приладу), він робить спроби виконати завдання в режимі повного спуску. Час, який він затратить на виконання завдання, автоматично фіксується в пам'яті програми. По аналогії з комп'ютерними іграми студенту повідомляється, на якому місці знаходиться його результат (час виконання) в порівнянні з усіма результатами, які вже є в пам'яті. Досвід показав, що при такій методиці процес навчання та засвоєння знань став ефективнішим та швидшим.

На основі аналізу відповідей на контрольні питання викладач допускає студента до підсумкового контролю знань з використанням повнофункціонального електронного симулятора тахеометра SokkiaSET 630RT. Цей проект також створений в програмному середовищі Visual Studio.

Після натиснення на привітальне вікно користувачу надається можливість вибору між двома режимами роботи - «тренажер» і «меню» (рис. 1).

При виборі режиму «тренажер» користувачу будуть надані тестові питання про меню приладу та про типові завдання, які він дозволяє виконувати. Після правильних відповідей студенту надається можливість показати свої вміння в режимі «меню», який надає можливість вільного переміщення між вікнами електронного тахеометра. Тобто, на відміну від роботи з електронним тренажером, студент має можливість вільного пересування вікнами ЕТ, навіть якщо його дії не оптимальні, або навіть помилкові, програма не буде йому повідомляти про це.

Якщо студент виконав завдання поставлене викладачем за відведений для цього час (встановлюється викладачем експертним шляхом на основі аналізу затраченого ним часу на виконання і наявних даних про час виконання аналогічного завдання студентами на тренажері), робота йому зараховується.

Розроблений проект (комплекс програм) дозволив, можливо вперше, належним чином організувати і роботу зі студентами заочної форми навчання. Студент на кафедрі, або електронною поштою отри-

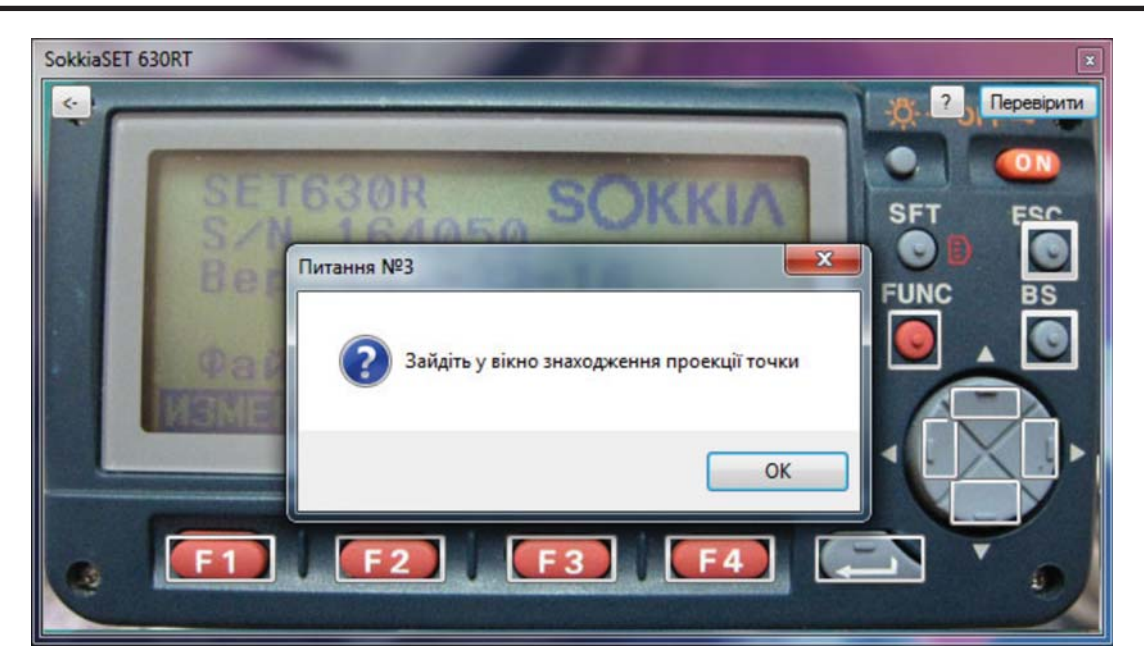

Рис. 1. Приклад завдання № 3 «Зайдіть у вікно знаходження проекції точки»

мує електронні версії методичних вказівок з предмету, в тому числі електронний тренажер і програму інсталятор симулятора. Самостійно вивчає матеріал, набуває практичних навичок, розв'язуючи завдання на тренажері, який працює в середовищі Microsoft Office Excel. Далі для контролю знань, отримавши від викладача код доступу до програми інсталятора симулятора, приступає до розв'язування завдань. У випадку успішної роботи, програма автоматично створює файл, в якому міститься інформація про стулента – його прізвище, лату виконання тестування та час виконання роботи. Після цього студент пересилає викладачу відповідний файл і викладач на основі цього контролює студента та його рівень знань.

## Висновки

1. Аналіз літератури засвідчив актуальність розробок з впровадження комп'ютерних технологій в навчальний процес при вивченні роботи з електронними геодезичними приладами. Це пояснюється високою вартістю амортизації цих приладів, відсутністю повнофункціональних тренажерів, розроблених з врахуванням науково-педагогічних принципів навчання.

2. Використання на початкових стадіях навчання електронного тренажера з послідовним застосуванням стратегій повернення до попередньої дії і спуску до початку виконання завдання з контролем часу виконання, значно прискорює процес здобуття практичних навичок.

3. Повнофункціональний електронний симулятор з контролем часу виконання, встановленого за експертними даними, дозволяє повно і об'єктивно оцінити ступінь готовності студента до професійної діяльності.

4. Розроблена технологія може бути використана для розробки проектів з навчання роботі і на інших електронних геодезичних приладах.

## Література

1. Бурак К.О. Інженерна геодезія. Лабораторний практикум. Частина 4. / К.О.Бурак, В.П. Михайлишин. - Івано-Франківськ: ІФНТУНГ, 2011. - 86 с.

2. Leica Downloads Search, TS30/TM30 Simulation [Електронний ресурс] / Режим доступу:http:// www.leica-geosystems.com/en/downloads-downloads-search 74590.htm?area=1%2C55%2C51%2C52&se arch=true&q=&product=TM30&type=(28 березня 2012)

3. Topcon Pocket-3D simulator [Електронний ресурс] / Режим доступу: http://topcon-pocket-3dsimulator.software.informer.com/ (28 березня 2012).

Поступила в редакцію 8 травня 2012 р.